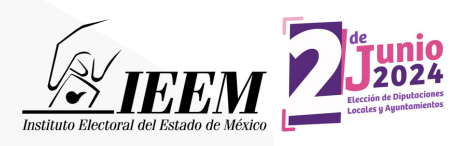

Si deseas participar en el proceso de selección a una candidatura independiente para la Elección de Diputaciones Locales y Ayuntamientos 2024.

# ecuerda que...

**Deberás capturar tus datos** en el **Sistema Nacional de Registro de Precandidatos y Candidatos, así como de Aspirantes y Candidatos Independientes (SNR)**, en términos de los artículos 267, numeral 2 y 270, numerales 1 y 3, inciso f), así como, Sección II del Anexo 10.1 del Reglamento de Elecciones, considerando lo siguiente:

# Realiza tu registro **1 <b>Realiza tu regi**<br>Consideraciones previas

Tener disponible la información que el sistema requerirá para llevar a cabo el registro de la persona aspirante y de la suplencia:

- Credencial para votar, (para consultar la clave de elector y número OCR)
- CURP, RFC y Número(s) telefónico(s)
- Correo electrónico (mecanismo de comunicación directa con el INE para temas referentes al SNR y el Sistema Integral de Fiscalización (SIF)
- Fotografía de la persona aspirante a la candidatura independiente. (formatos: \*.png, \*.jpg, \*.jepg, con un peso máximo de 150 KB)
- Información de capacidad económica de la persona aspirante propietaria (ingresos, egresos, activos y pasivos con información anualizada del ejercicio fiscal inmediato anterior)
- Acta constitutiva y Cédula fiscal de la asociación civil en formato tipo \*.doc, \*.docx, \*.pdf, \*.png, \*.jpeg y/o \*.jpg. Datos de la persona representante legal y responsable de finanzas (nombre completo, CURP, RFC y clave de elector)
- Solicitar el folio de acceso ante la Dirección de Partidos Políticos del IEEM.
- Ingresar desde un navegador Google Chrome Versión 73 o superior a la **liga pública** disponible en:

#### **<https://registrocandidaturas.ine.mx/snr/app/login>**

- Ingresar al botón "**Regístrate"** para capturar el folio de acceso.
- Capturar información y adjuntar documentos solicitados en las secciones correspondientes.
- Una vez capturados los datos se deberá dar clic en la opción "**Guardar".**
	- Los datos capturados en el SNR deben coincidir con los proporcionados en el Escrito de Manifestación de Intención (EMI).
	- La información capturada es responsabilidad de la persona que participe en el proceso de selección a una candidatura independiente. La captura de los datos en el SNR es obligatoria, sin embargo, no condiciona el registro ante el IEEM, pero tiene consecuencias en materia de fiscalización ante el INE.

## Imprime y rubrica 2

- En el correo electrónico proporcionado, se recibirá el **Formulario de Manifestación de Intención (FM)** junto con el **Informe de capacidad económica (ICE)** que generará el sistema, los cuales deben descargarse, revisarse y firmarse autógrafamente por la persona aspirante a la candidatura independiente propietaria.
- En caso de requerir corregir o actualizar la información, se podrá realizar en la opción "**Modifica"** y se generará un **Formulario de Actualización de la Manifestación de Intención (FAM)**, que será enviado por correo electrónico para ser firmado.

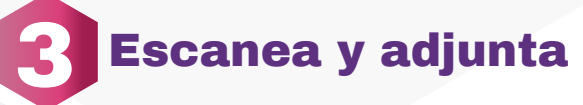

- Una vez firmado, se deberá **escanear** el fomulario **FM** junto con el **ICE**, y en su caso, el FAM **en formato PDF.**
- **Ingresar** a través de la liga pública, con el **Folio de registro** contenido en el FM, así como con la **clave de elector** de la persona aspirante a la candidatura independiente propietaria y capturar el código de seguridad.
- **Seleccionar** la **opción "Datos aspirante a candidatura independiente"** y en la parte superior derecha oprimir el **botón "Modifica"**, así como dar clic en la Sección de "**Documentación adjunta"**.
- **Seleccionar** la **opción del FM,** después **examinar** para adjuntar el FM firmado y **oprimir el botón "Agregar"** para concluir. El sistema mostrará un mensaje de que se agregó correctamente. Dicha acción se repetirá en caso de tener un FAM.
- **Para finalizar seleccionar** el botón "**Modificar"** que se encuentra al final de la página para concluir la captura.

## Entrega el formulario 4

**Presentar el formulario FM e ICE firmados en original**, en su caso, el o los FAM **junto** con el Escrito de Manifestación de Intención **(EMI)**, dentro de los plazos y lugares establecidos en la convocatoria.

> 722 275 73 00 Ext 3700

El llenado del formulario del SNR no otorga la calidad de aspirante a candidatura independiente, ésta se obtiene hasta el momento en que el IEEM, aprueba el registro.

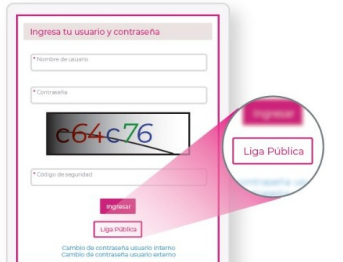

800 712 43 36 (1) 722 784 9978

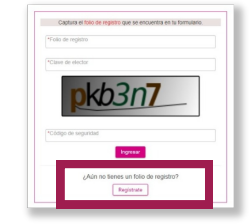

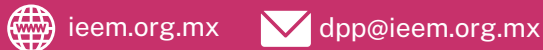